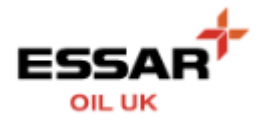

## **MANAGE MY ACCOUNT**

- Select the "My Account" button from the Home screen :

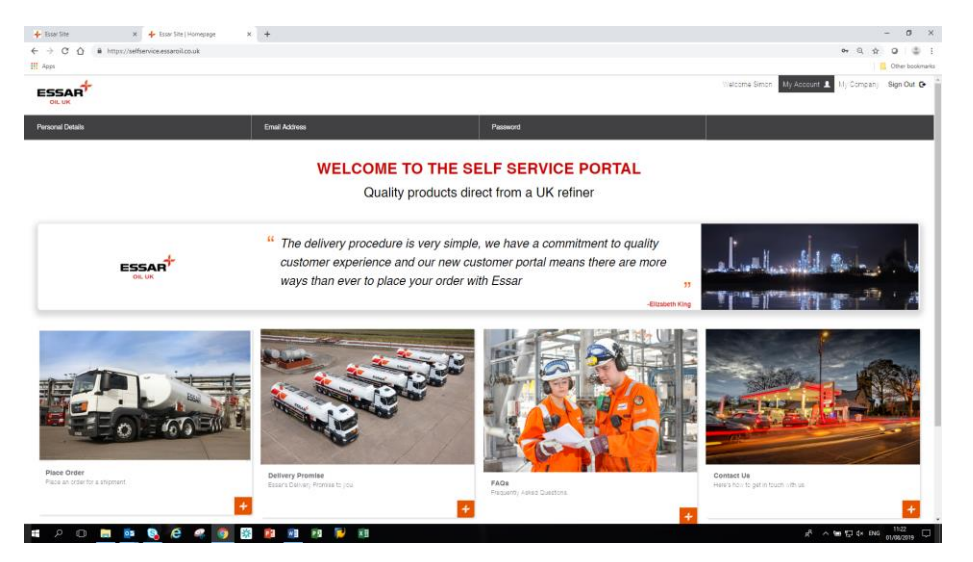

You can now update/amend your :

- Personal Details
- Email Address
- Password

- PERSONAL DETAILS :

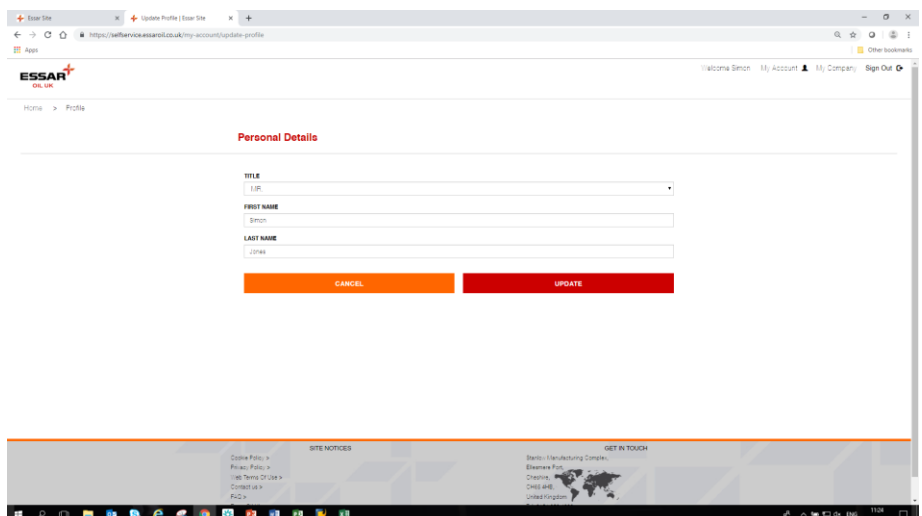

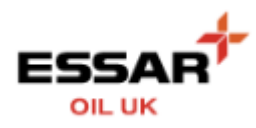

## - EMAIL ADDRESS

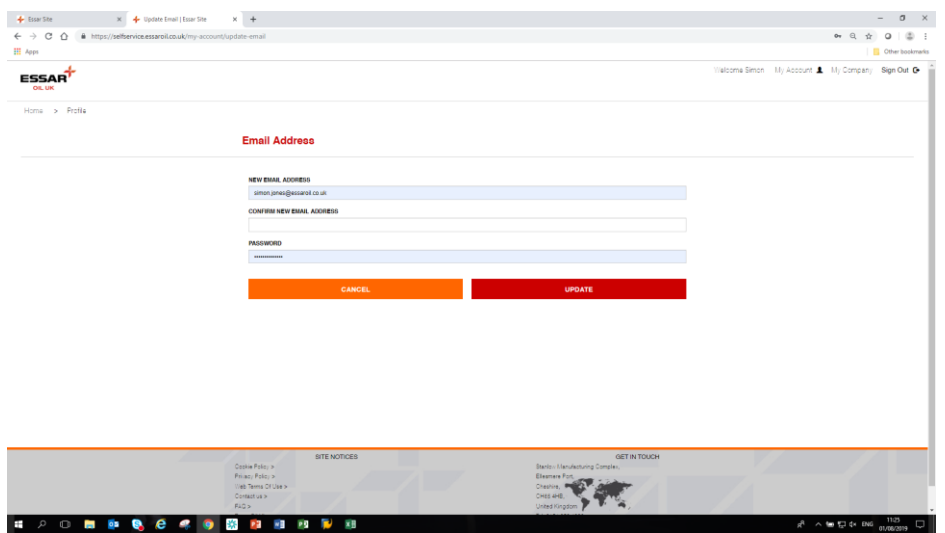

## - PASSWORD

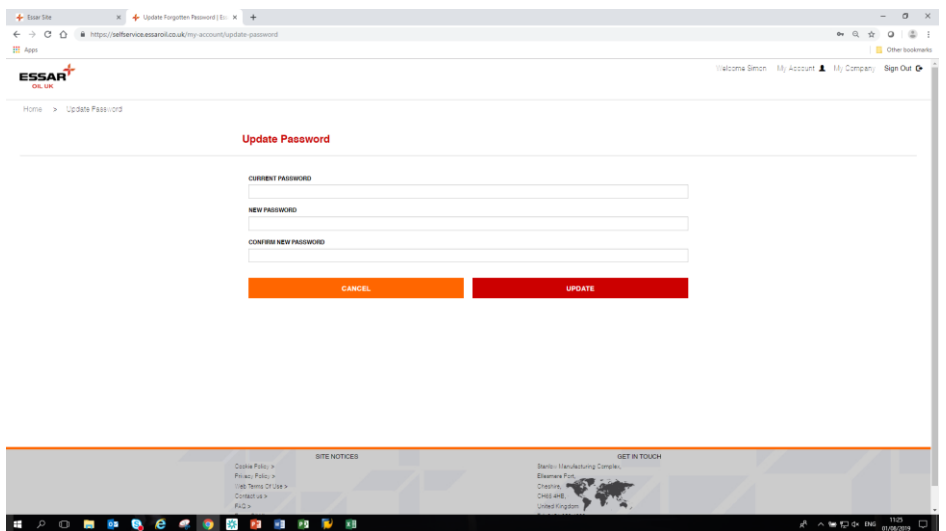